## **Traceability properties in Go To submenu**

The submenu of the Go To menu on the element's shortcut menu allows you to easily find and navigate to the related elements through the traceability relations.

To select an element from the higher/lower level of abstraction in the Containment tree

- 1. Select the element in the Containment tree or its shape on the diagram.
- 2. From the element's shortcut menu, select Go To > Traceability > Specification/ Realization/ Other, choose a property, and then select an element.
- 3. The element will be selected in the Containment tree.

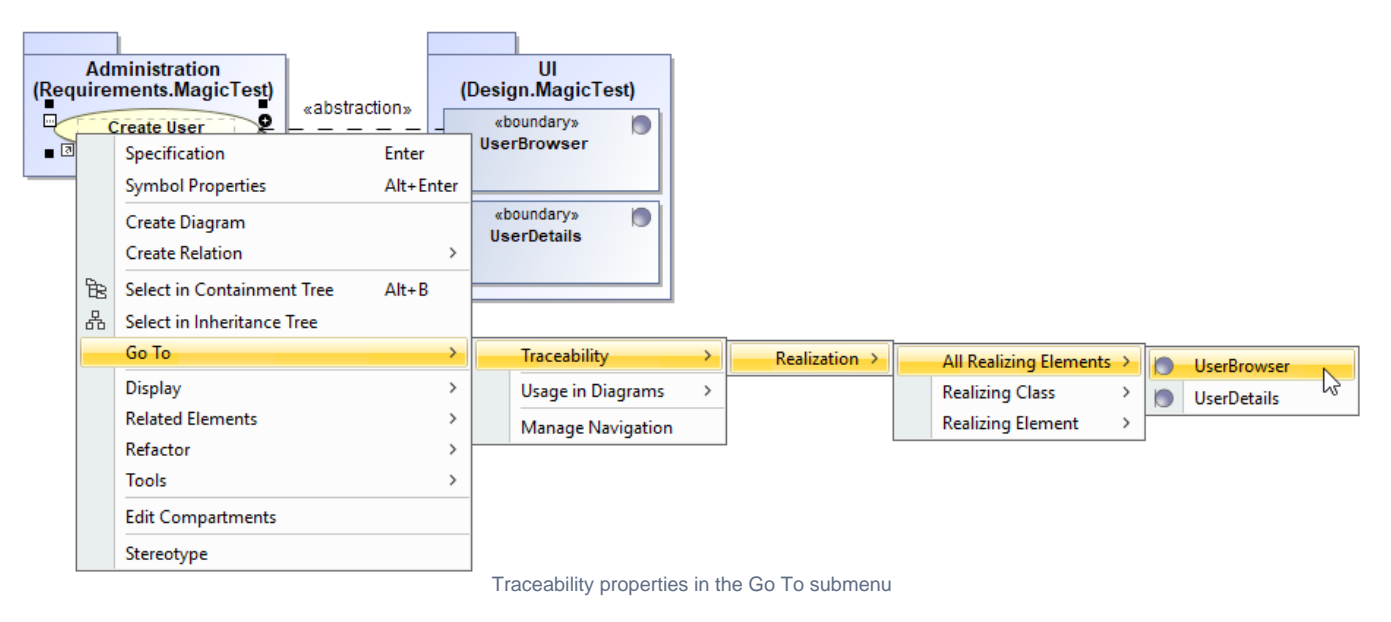